# **⽂字⼊⼒がおかしくなった場合の対処⽅法**

**何もしていないのに急に入力する文字がおかしくなりました! 大文字だけしか入力できず、数字が入力できません!しかも、カタカナ入力になってしまいました! さらに修正しようとして文字を入力したら、後ろの文字が消えていきます!** 

**無意識にキーボードの⼊⼒切替をしてしまっています。 それぞれ、以下の⽅法で解消を試みてください。 まれにメーカーによって解決⽅法が異なることもあります。**

#### 1. 大文字だけしか入力されない場合

Q

A

「Caps Lock」が有効になっている状態です。「Shift」キーと「Caps Lock」キーを同時に押すと無効になります。

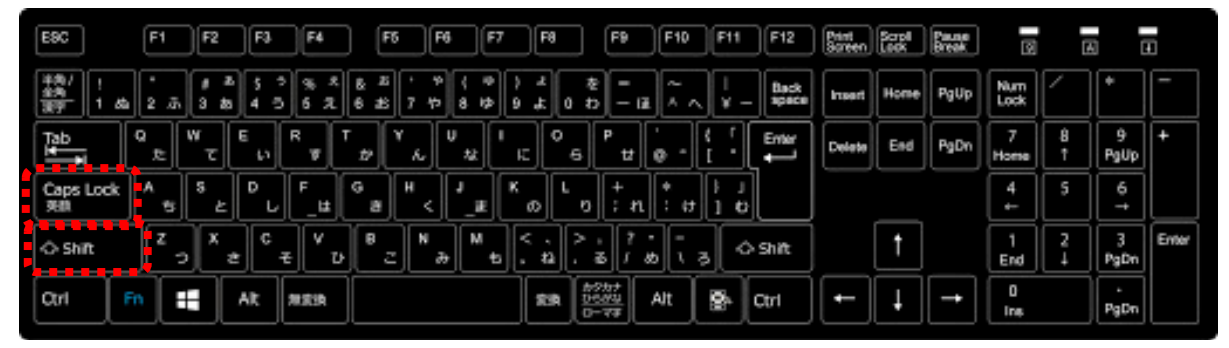

※キーボード配列はメーカーによって異なります。

#### 2.数字が入力でいない場合

「Num Lock」が有効になっている状態です。「Num Lock」を押すことでオン/オフを切り替えられます。 「Num Lock」キーが錠前などのアイコンで表示されている場合もあります。

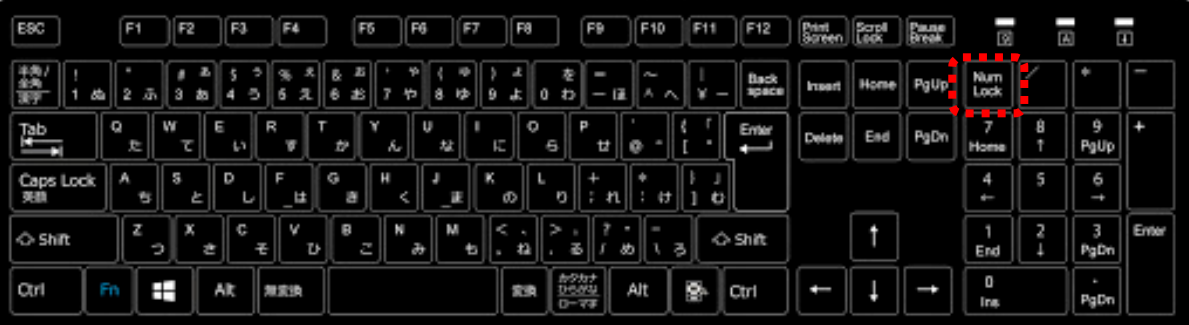

※キーボード配列はメーカーによって異なります。

テンキーのないキーボードの場合には「Fn (ファンクション)」キーと「Num Lock」キーを同時に押すと切り替えられる場合があり ます。

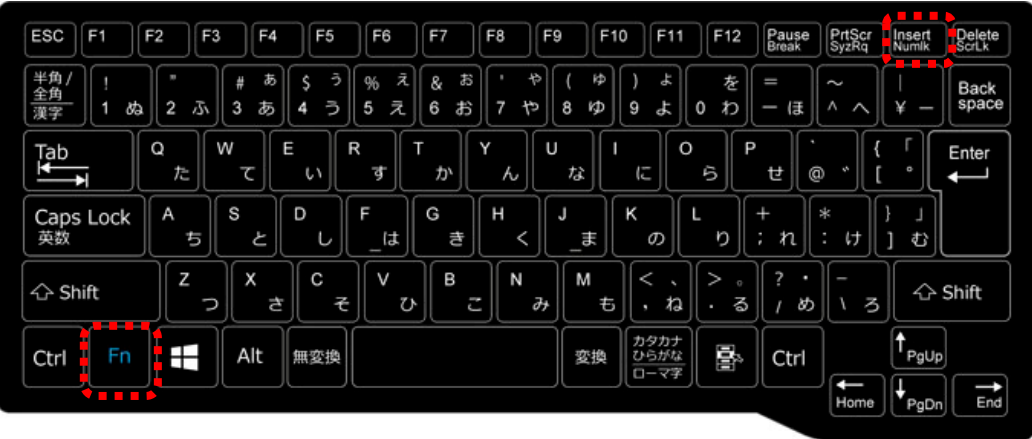

※キーボード配列はメーカーによって異なります。

#### **3.カタカナ入力しかできない場合**

右下にあり IME アイコンから変更することができます。

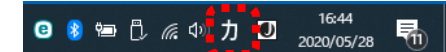

「カ」の上でマウスを右クリックしてメニューを表示させて「ひらがな」を選択してください。

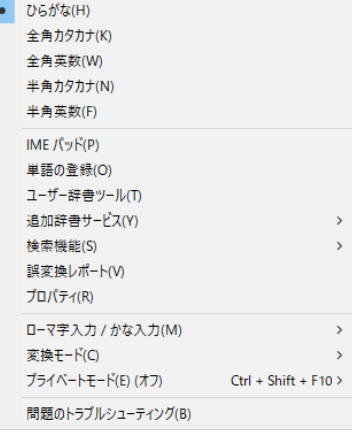

## 4.入力した後ろの文字が消えてしまう場合

### 上書きモードになっています。キーボードの「Insert」キーを押して挿⼊モードにしてください。

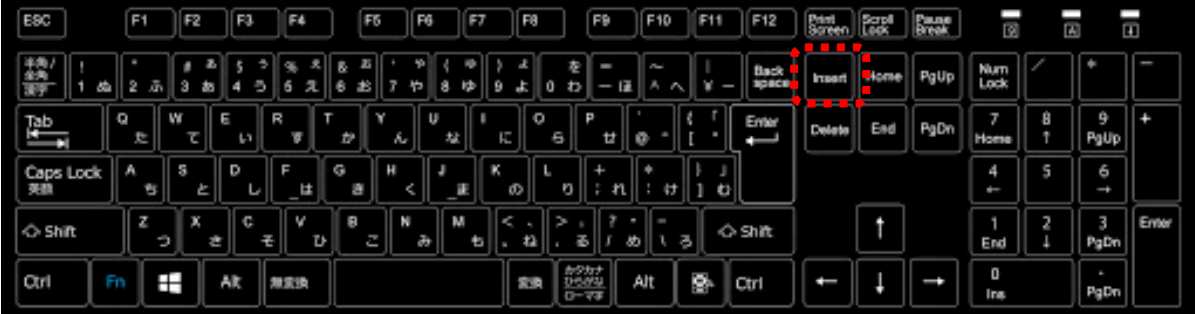

※キーボード配列はメーカーによって異なります。

**【便利ノート】**

**メーカーによっては特定のキーを押すとキーボードが⼊⼒できなくなります。(キーボードロック)**

**⼀例として Lenovo の場合は以下の操作で解除できます。**

**解決⽅法︓「Fn」キーを 2 回押してしまった状態のため、もう1度「Fn」キーを押すと⼊⼒ができるようになる。**

**そのほか、メーカーによってさまざまな設定があります。**

**解決できない場合は、お持ちのパソコンメーカーのホームページで解決策を探してください。**